## **Bose**®  **ControlSpace**®  **Fixed-I/O ESP Network Control Card**

**Installation Guide**

## **CAUTIONS:**

- This product is intended for installation by professional installers only.
- Make no modification to the system or accessories. Unauthorized alterations may compromise safety, regulatory compliance, and system performance.
- Electro-Static Discharge (ESD) sensitive device. Handle with care.
- F/UTP shielded Cat5e cabling is recommended for use with this product.

Thank you for selecting Bose® ControlSpace® fixed-I/O engineered sound processors. This document is intended to provide professional installers with basic installation and safety guidelines for installing the optional ControlSpace Network Control card into a Bose® fixed-I/O engineered sound processor. Please read this document before attempting installation.

**Note:** Do not connect both the front panel network connection and the Network Control card connection to the same network switch or router.

## **To install the Network Control card:**

- **1.** Uplug the processor.
- **2.** Remove the rear expansion slot cover by removing the two cover screws.

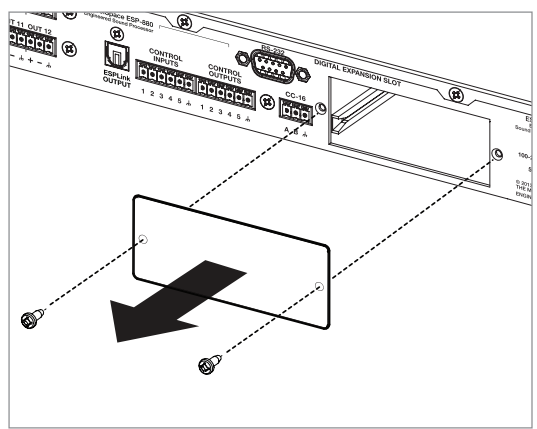

**3.** Align the Network Control card with the plastic card guides in the open slot. Insert the card until the rear panel is flush with the processor.

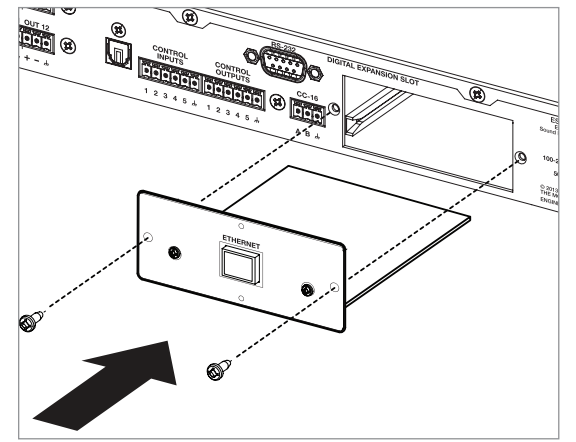

- **4.** Secure the card in the slot using the two cover screws removed earlier and attach the network cable.
- **5.** Plug in the power cord to turn on the processor. Wait 30 seconds for the processor to fully boot.
- **6.** Verify that the card was inserted correctly. With the processor connected to the network, start ControlSpace® Designer™ software (version 4.2 or newer). Click **Scan** and confirm that the software detects the processor.
- **7.** If the card does not appear, repeat steps 1-6. Be sure that the card is completely pushed into the slot, and that the card is properly aligned with the plastic card guides.

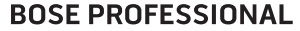

pro.Bose.com

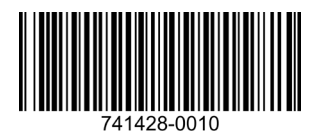

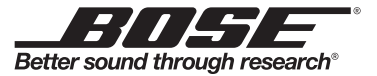

© 2015 Bose Corporation. The Mountain, Framingham, MA 01701-9168 USA AM741428 Rev. 00

All rights reserved. All trademarks are the property of their respective owners.